# iRemidner Quick Installation Guide For iOS

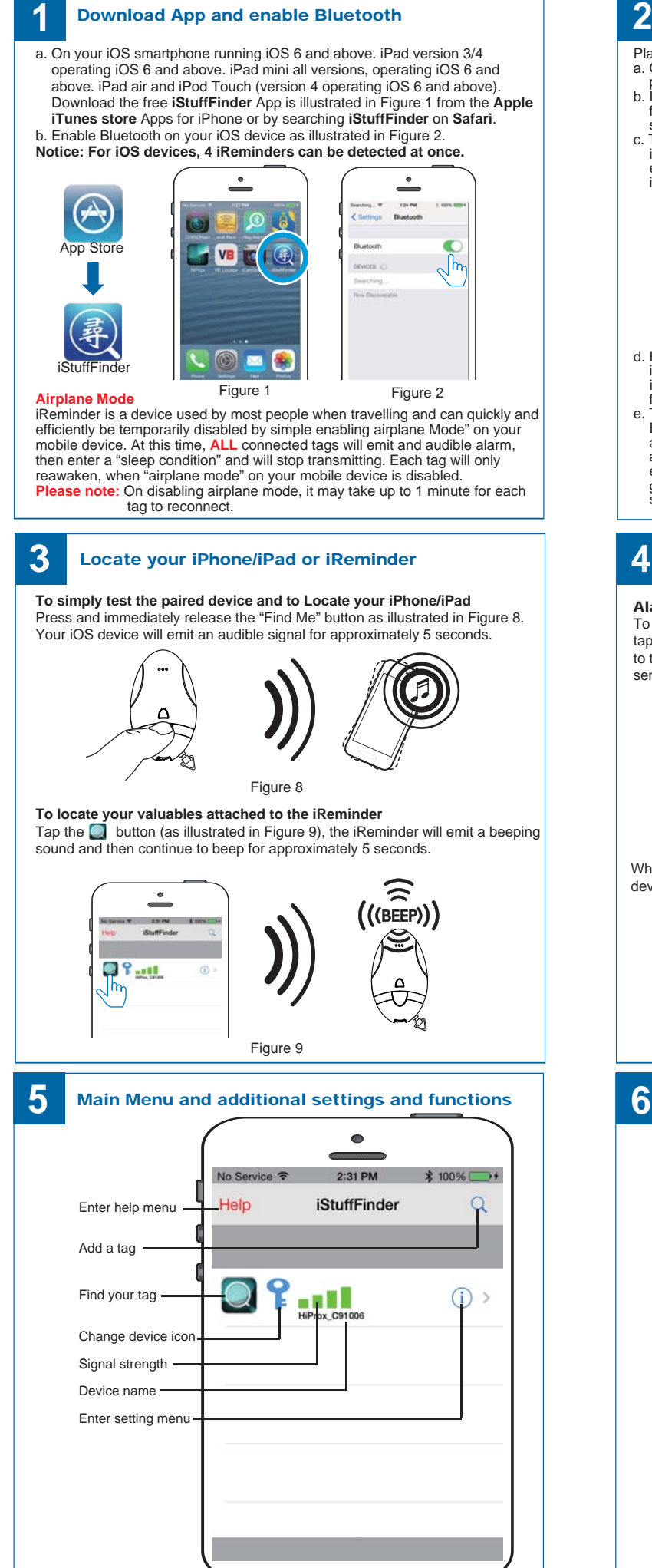

### Install the battery and pairing

Place the battery into **iReminder** as illustrated below.

- 
- a. Open the battery cover by placing your thumb on the cover (as shown) and<br>pulling it backwards until it clicks open. Then lift off the cover(Figure 3)<br>b. Insert the battery into the battery compartment with the "+" sign
- illustrated in Figure 5 below. Once switched "ON" the tag will automatically<br>enter "pairing" mode and the LED will flash GREEN once every second<br>indicating it is searching for your ios device.

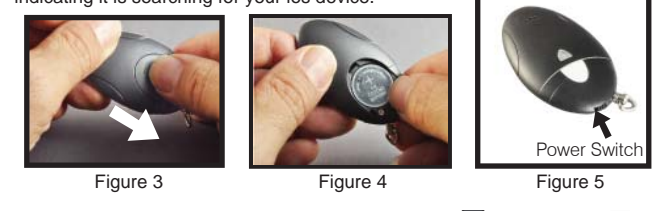

d. Run the **iStuffFinder** Application on your<br>iOS device by tapping the **iStuffFinder**<br>icon, then tap the search button (See<br>figure 6) to discover all available devices. e. The App will then present you with a Bluetooth pairing request (See figure 7)<br>and Select "Pair" for each device (Up to<br>a maximum of four) The device will then<br>enter paired (connected) mode and the<br>green LED will blink once every 5<br>seconds.

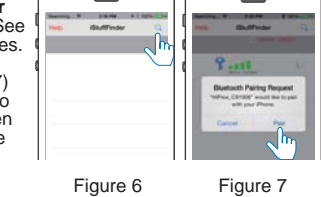

#### Notification alert when your iPhone/iPad and iReminder are out of range

Alarm Sensitivity Settings (The default setting is in far or low sensitivity) To select the distance at which your iOS device and iReminder are out of range tap the  $(i)$  icon to the right of each paired device list. On tapping it, the images to the left will appear.  $\mathbf{F}$  Green Far / low sensitivity,  $\mathbf{F}$  Red Near / High sensitivity, Grey Off or no sensitivity.

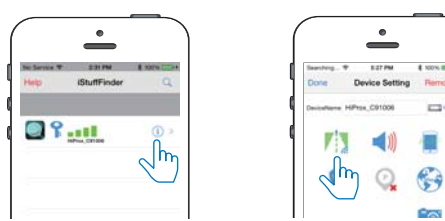

When the item tagged is beyond the set range, both the iReminder and your iOS device will emit an audible tone.

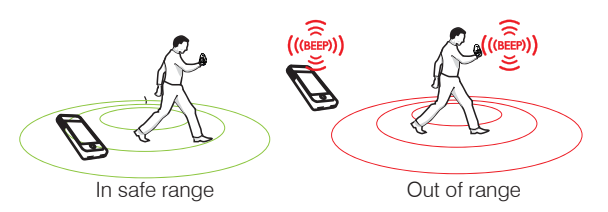

### Device Setting Menu

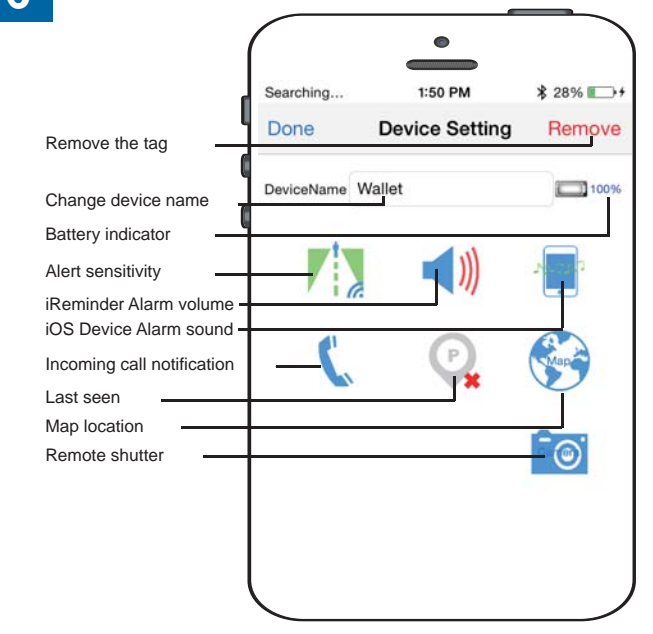

# iReminder Quick Installation Guide For Android

Power Switch

 $\mathcal{D}$ 

Ċ

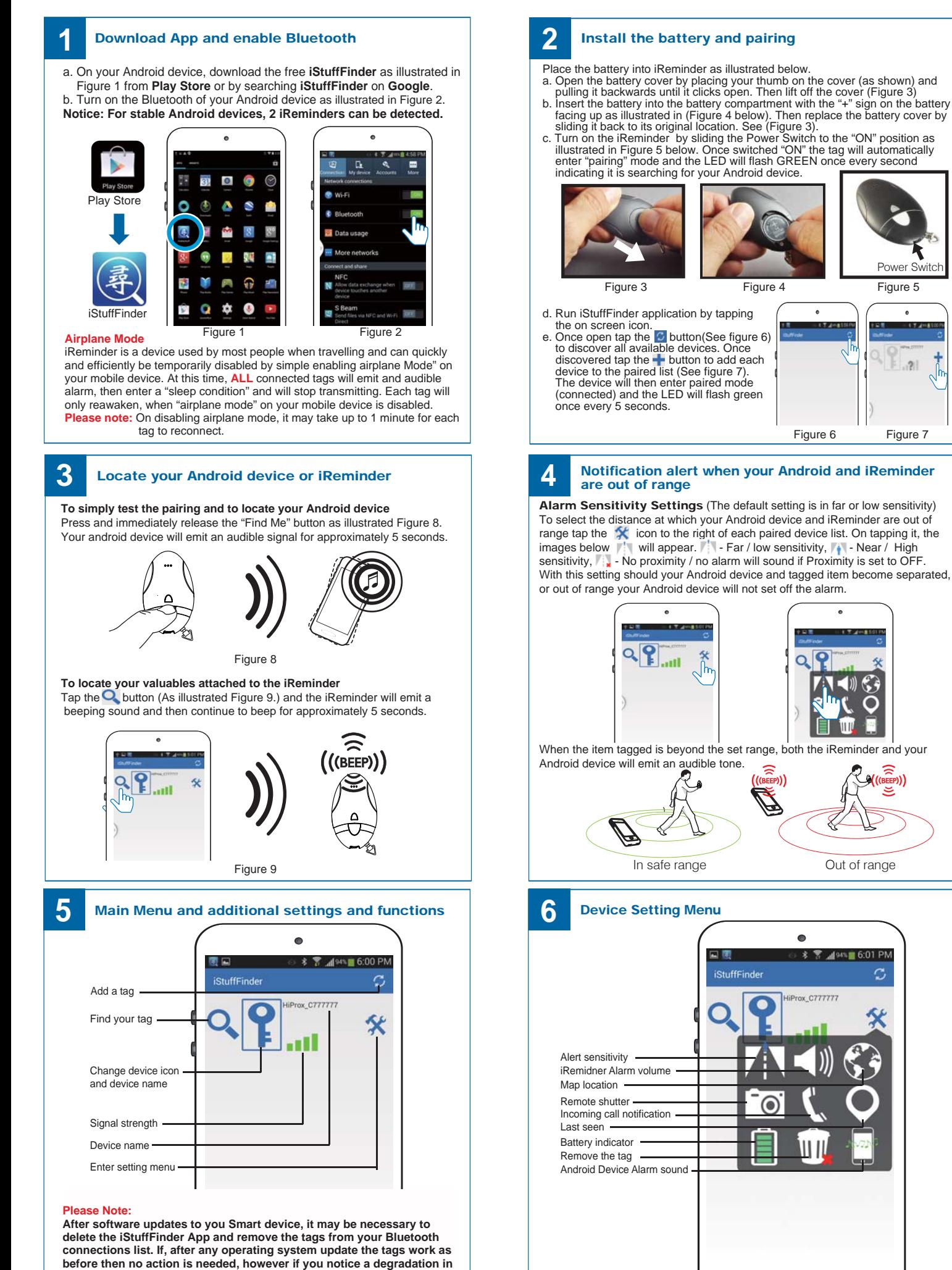

**the performance, we recommend you delete the App, remove the tags from your Bluetooth connections, followed by a general reinstallation** 

**as described in the user guide.**